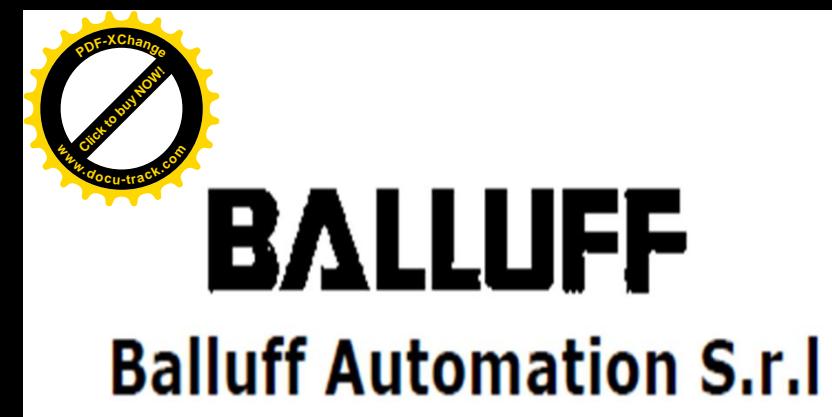

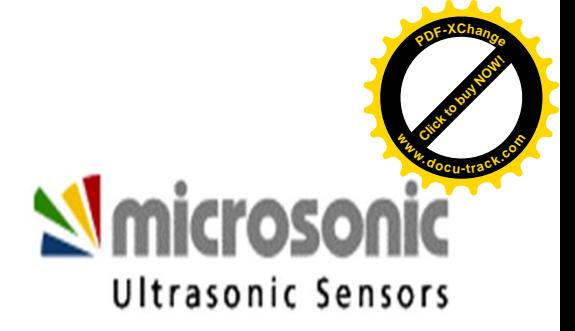

# **Istruzioni per l'uso dei prodotti Microsonic "MIC+".**

A cura di: Alessio Carignola, *Balluff Automation S.r.l.*

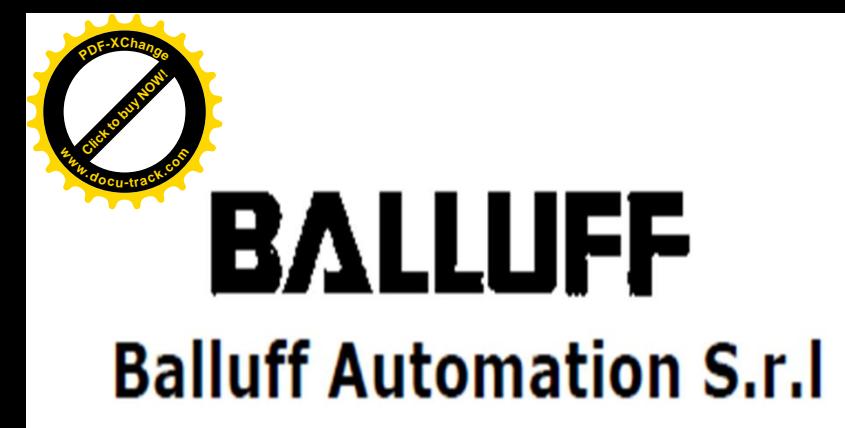

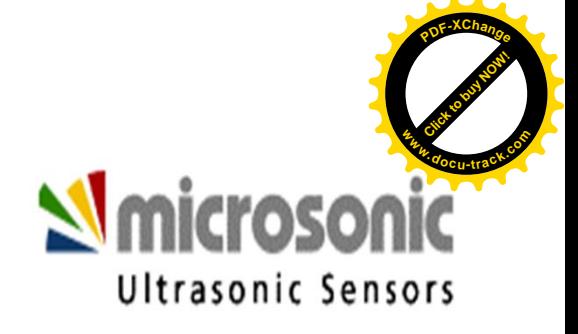

## **Premessa**

Questo manuale d'uso non sostituisce in alcun modo le istruzioni originali fornite da Microsonic™ nella confezione del prodotto. L'intenzione di chi scrive è semplicemente fornire un ulteriore ausilio nell'utilizzo dei sensori "mic+" con un'opera di traduzione e, il più possibile, di integrazione delle informazioni già fornite da Microsonic™. Si ricorda inoltre che ogni applicazione è fine a se stessa e le informazioni che troverete, per quanto accurate, saranno assolutamente generali e non specifiche per questa o quella condizione operativa.

Nel caso riteniate necessaria qualche informazione in più, o semplicemente qualche chiarimento, non esitate a contattarmi.

> **Balluff Automation S.r.l. Via Morandi, 4 10095 Grugliasco Telefono: 011 31 50 748 E-mail: alessio.carignola@balluff.it**

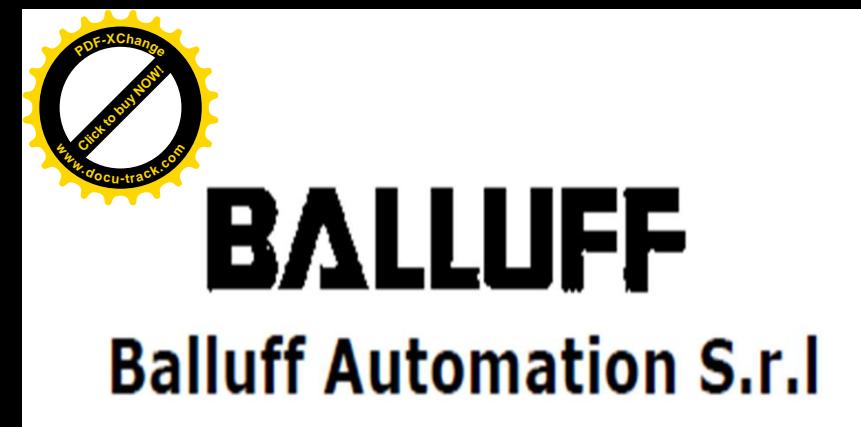

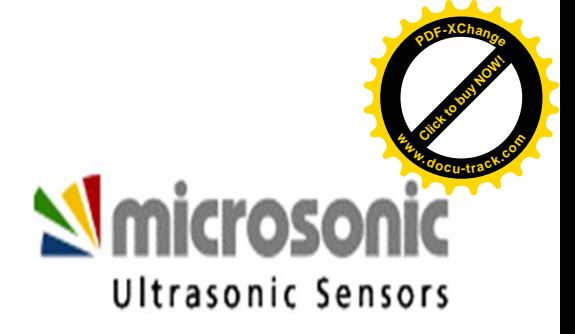

- ¾ Modalità "**Hello Pro**"
- ¾Modalità "**Teach In**"
- ¾Funzioni aggiuntive "**Add On**"
- ¾Blocco tasti "**Key Lock**"
- ¾Ripristino funzioni di fabbrica "**Factory Setting**"

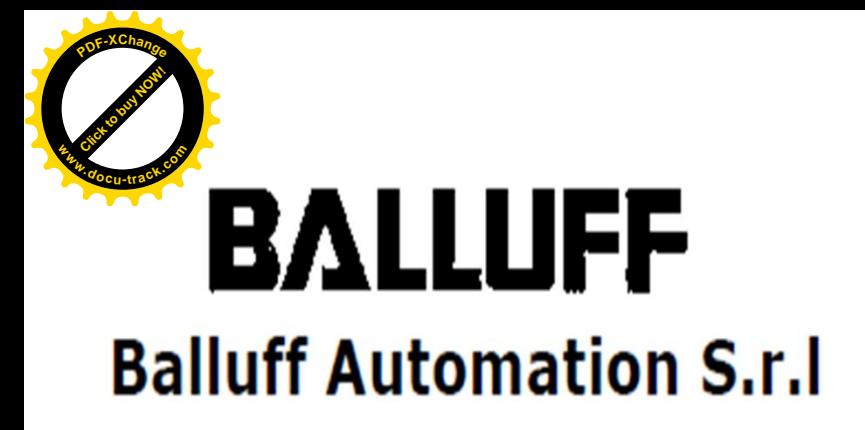

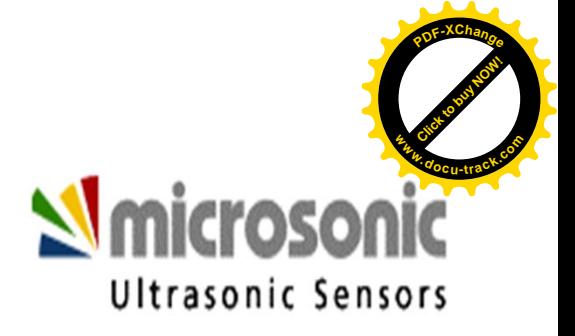

# **MODALITÀ "HELLO PRO".**

Questa modalità consente di specificare manualmente le soglie di lavoro (finestre): significa poter impostare mediante tasti le distanze desiderate.

Si consiglia di usare questa modalità di taratura solo dopo aver ottenuto una discreta conoscenza del sensore.

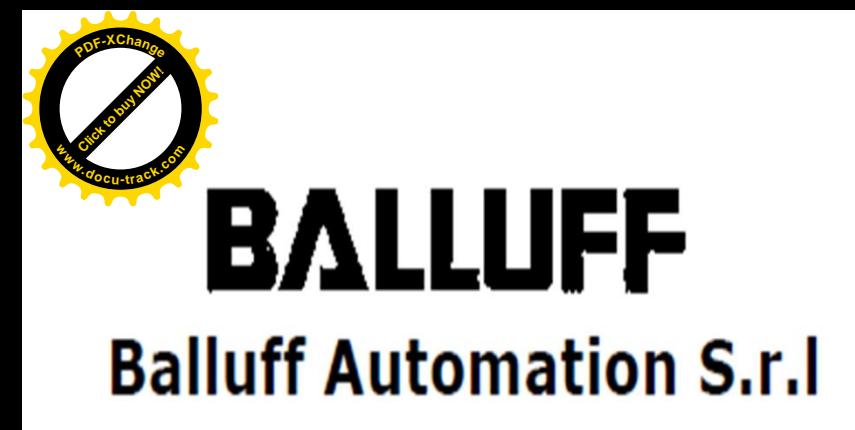

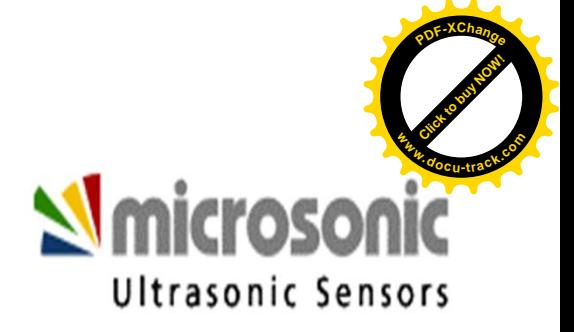

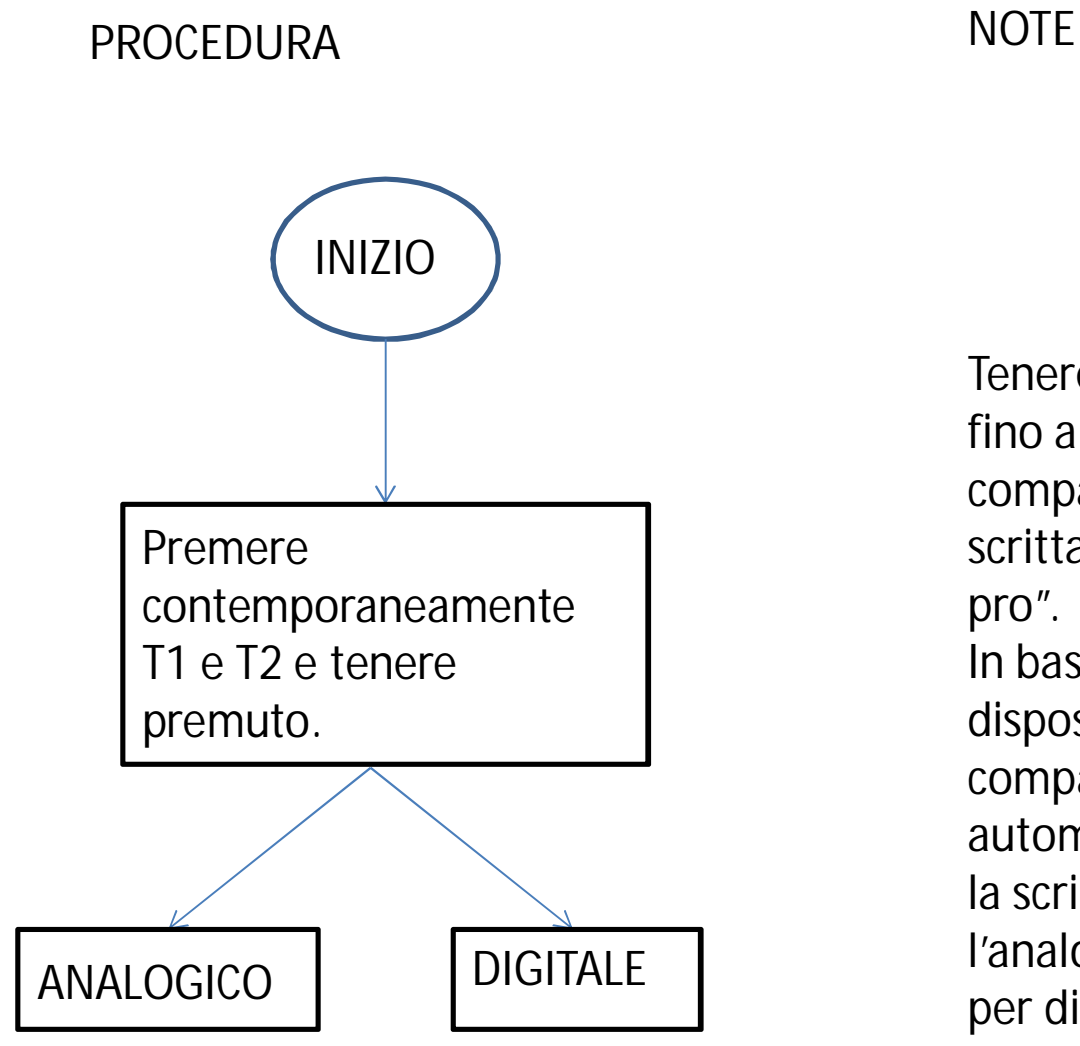

Confermare premendo  $T1 + T2$ 

Tenere premuto fino alla comparsa della scritta "Hello pro". In base al proprio dispositivo comparirà automaticamente la scritta U/I per l'analogico o D per digitale.

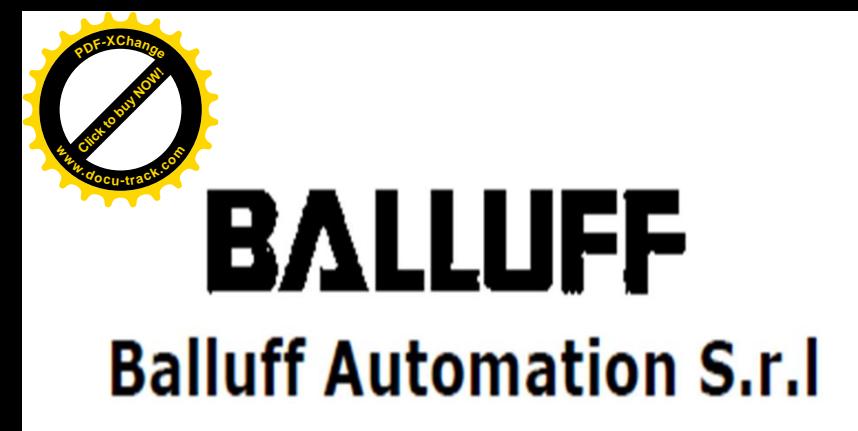

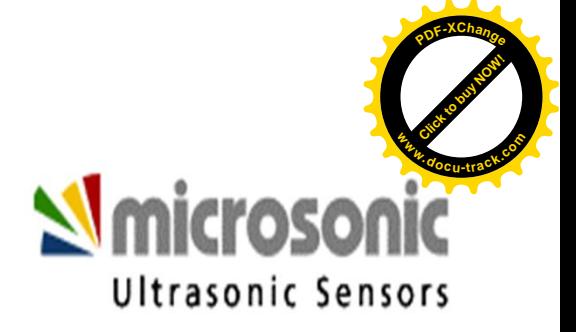

Modalità "Hello Pro" con dispositivo digitale.

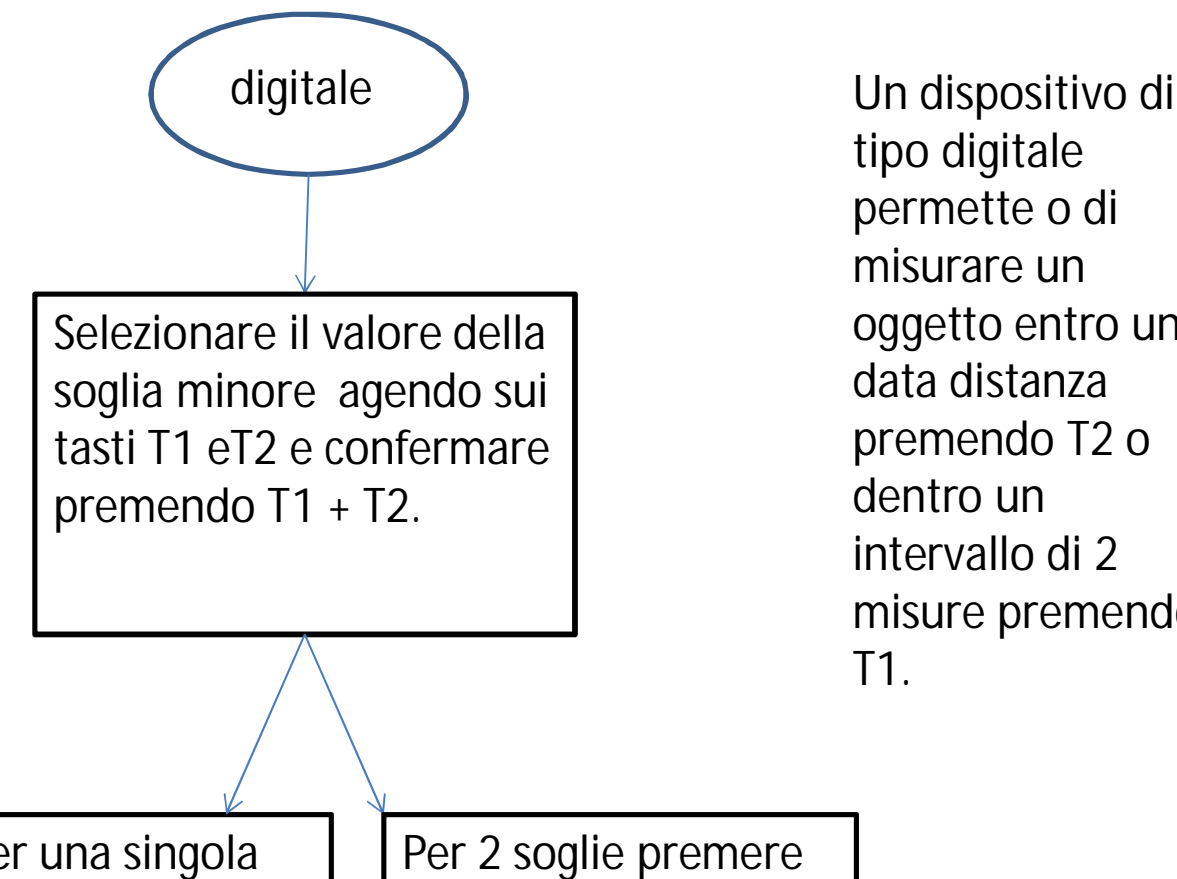

tipo digitale permette o di misurare un oggetto entro una data distanza premendo T2 o dentro un intervallo di 2 misure premendo T1.

Per una singola soglia premere T2 fino a quando sul display compare  $\frac{m}{2}$  -  $\frac{m}{2}$ .

Per 2 soglie premere T1, quindi selezionare il secondo valore di soglia.

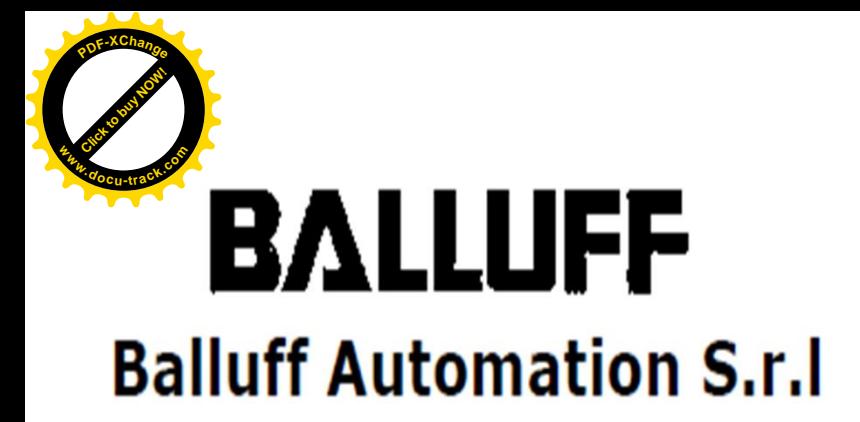

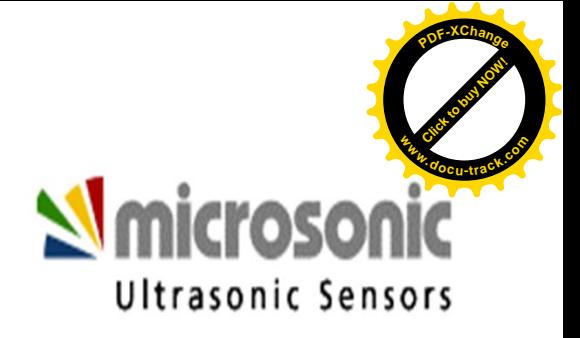

Dopo aver selezionato una delle due modalità per la singola o la doppia soglia premere T1 + T2 per confermare.

Scegliere "  $\lceil$ " o "  $\lceil$ ", il primo indica un normalmente chiuso, il secondo un normalmente aperto aiutandosi con i tasti T1 e T2. Dopo aver scelto la modalità di lavoro preferita confermare la scelta premendo i tasti T1+T2.

Infine per terminare il programma premere  $T1 + T2$ 

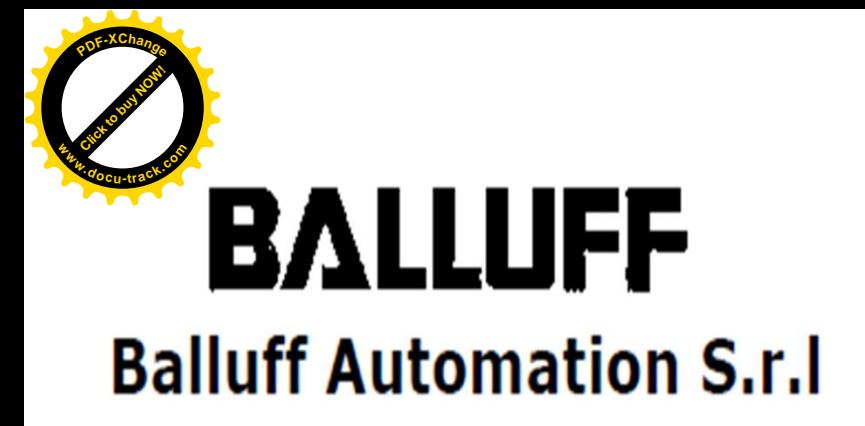

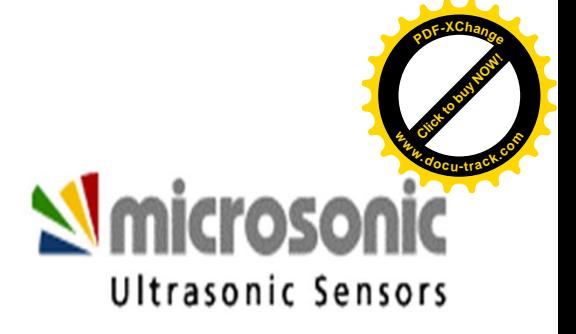

Modalità "Hello Pro" con dispositivo analogico.

Selezionare il valore di soglia minima aiutandosi con i tasti T1 e T2. Confermare il valore di soglia premendo contemporaneamente T1 + T2.

Selezionare il valore della soglia massima aiutandosi sempre con i tasti T1 e T2. Quindi confermare premendo  $T1 + T2$ .

Selezionare la caratteristica della curva di uscita: ascendente  $\overline{\phantom{a}}$  o discendente  $\overline{\phantom{a}}$ .

Quindi confermare premendo i tasti T1 +T2.

Infine per terminare il programma premere T1 + T2.

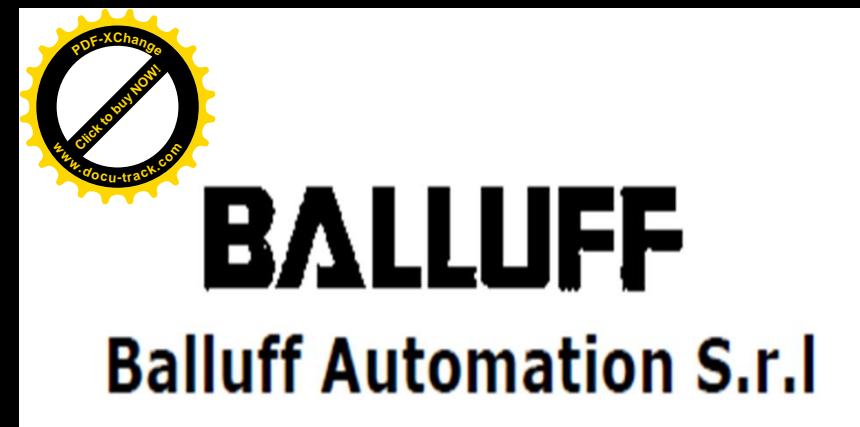

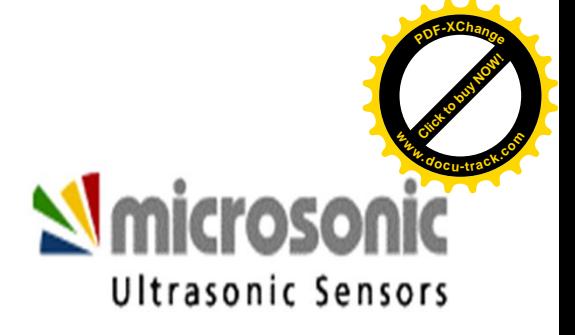

Modalità a singola soglia.

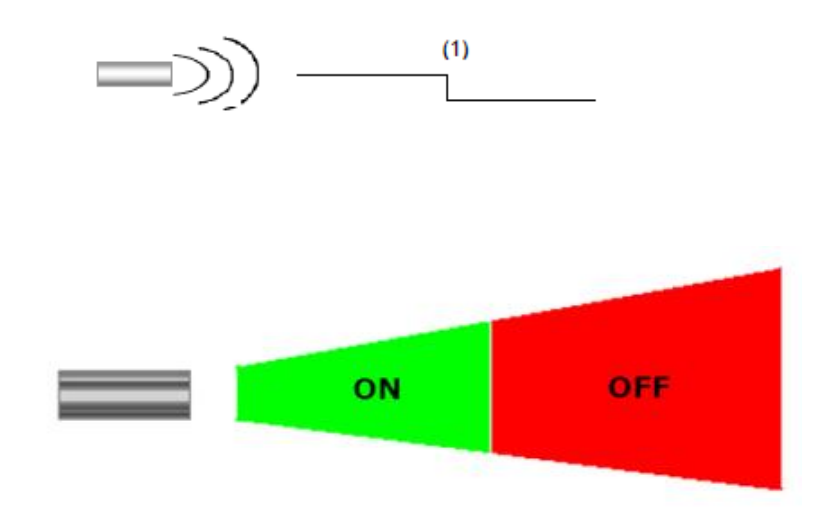

Modalità a finestra (doppia soglia).

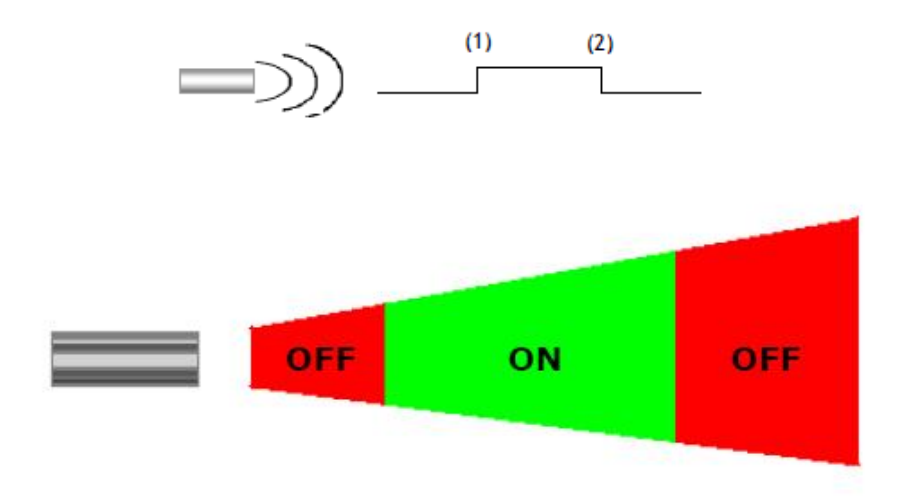

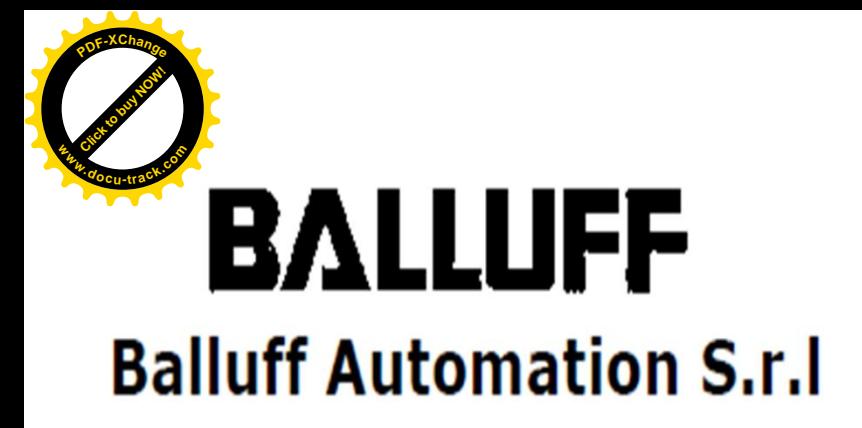

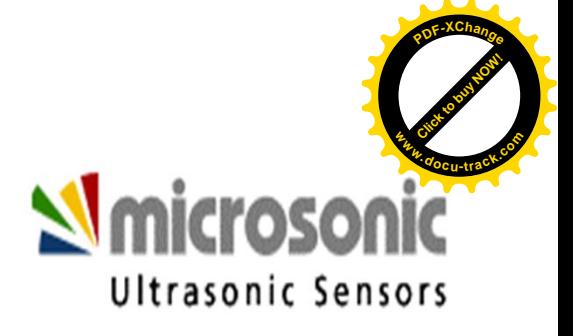

# **MODALITÀ "TEACH IN".**

Questa modalità consente di far apprendere direttamente al sensore le distanze di lavoro correnti (auto-apprendimento): significa far riconoscere al sensore le distanze REALI di operatività.

Indicata per chi utilizza questi sensori per la prima volta.

Ha due modalità differenti per i sensori analogici o digitali.

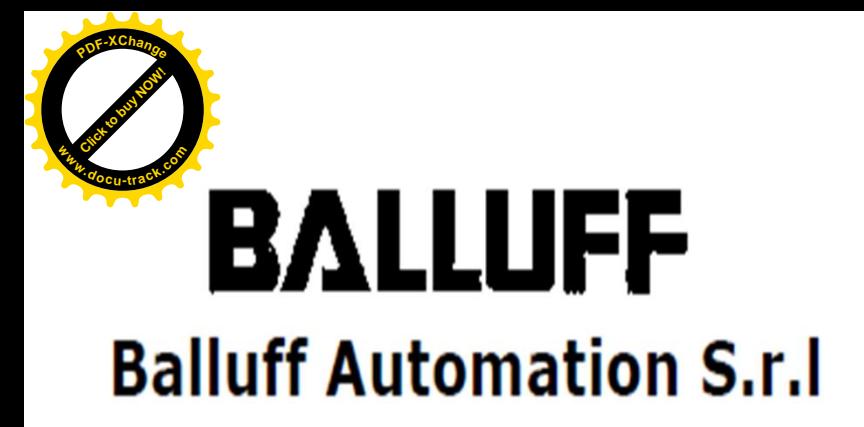

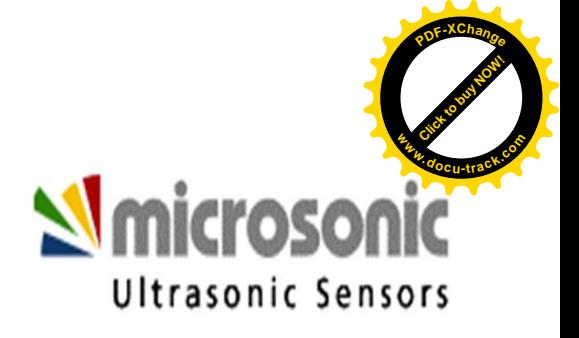

Modalità "teach in" per i sensori di tipo digitale. Modalità con una singola soglia.

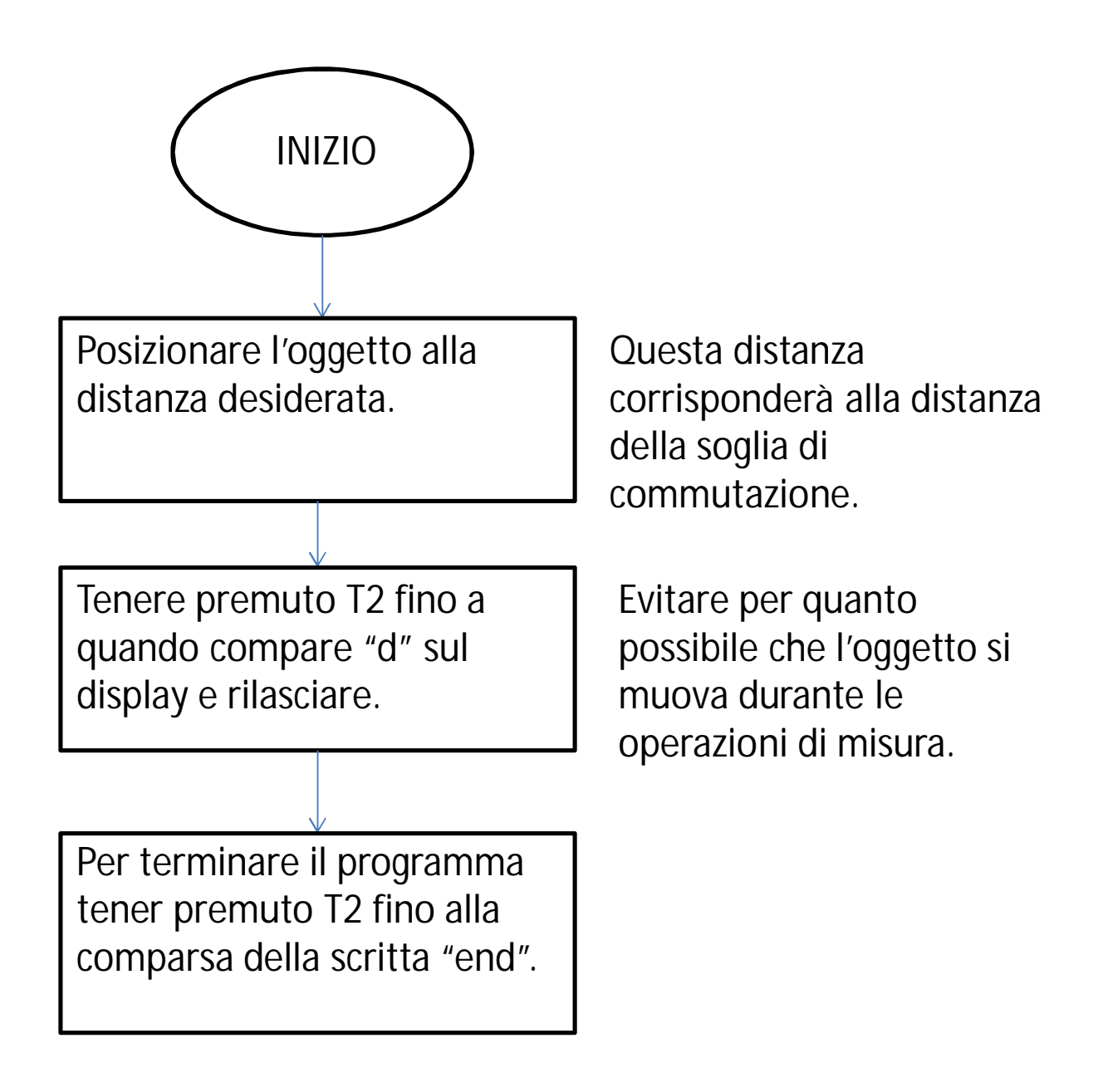

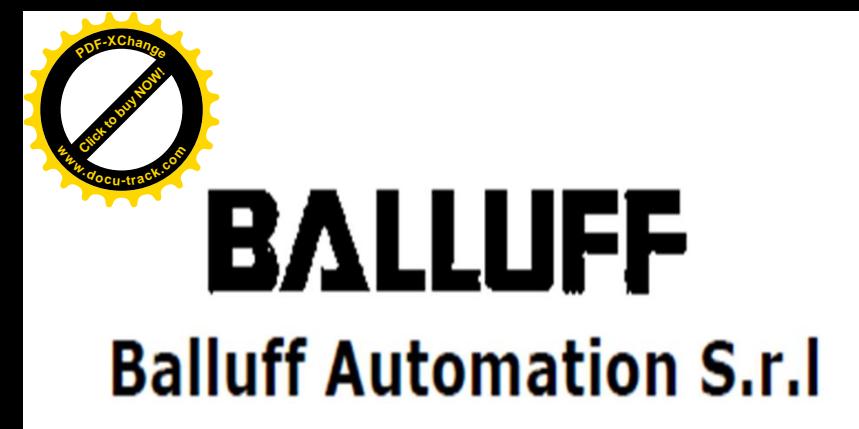

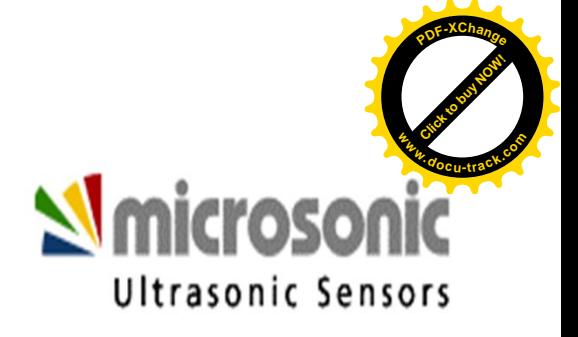

Modalità "teach in" per i sensori di tipo digitale. Modalità con doppia soglia.

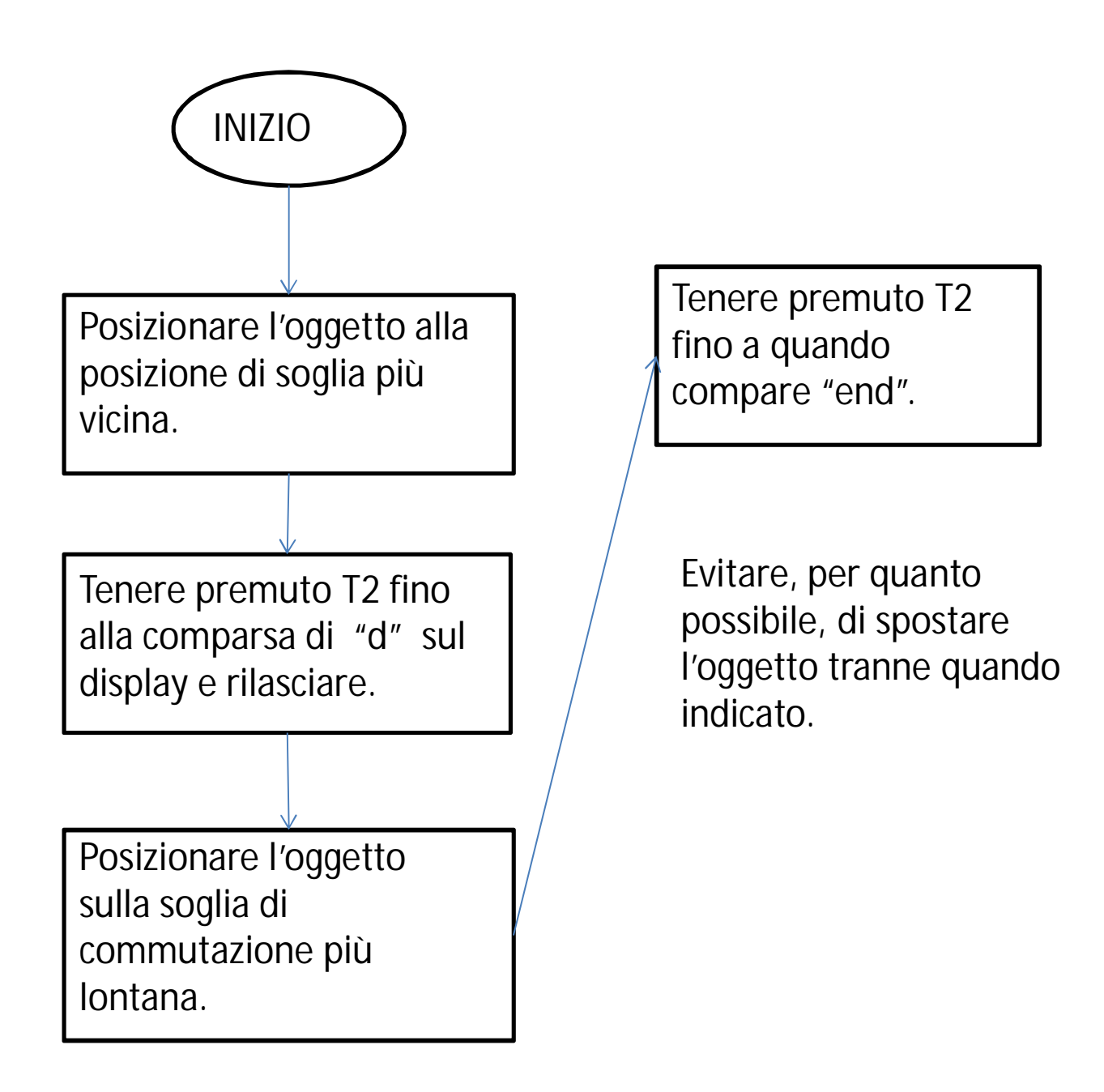

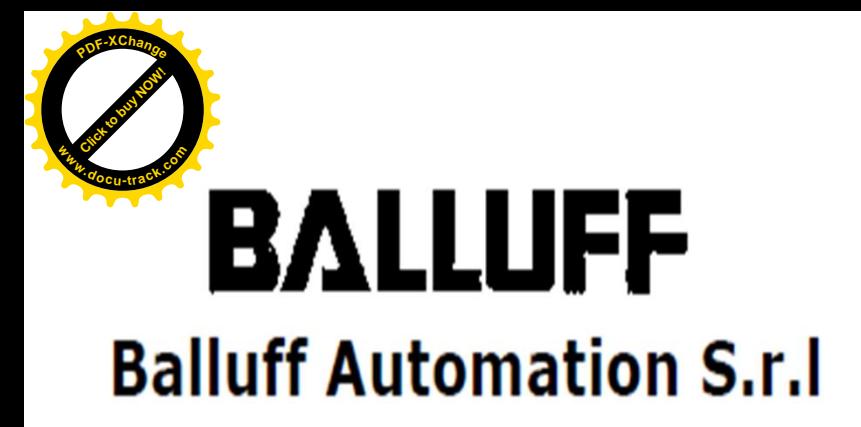

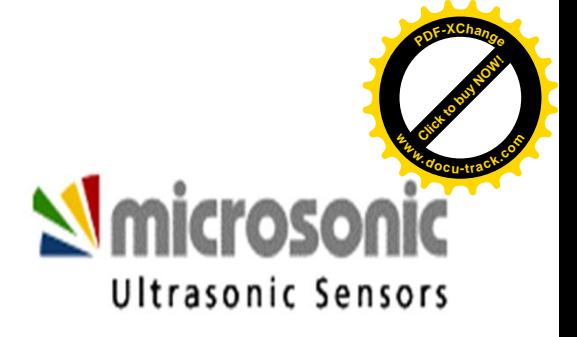

Modalità di "teach in" per dispositivi digitali. Modalità a riflessione.

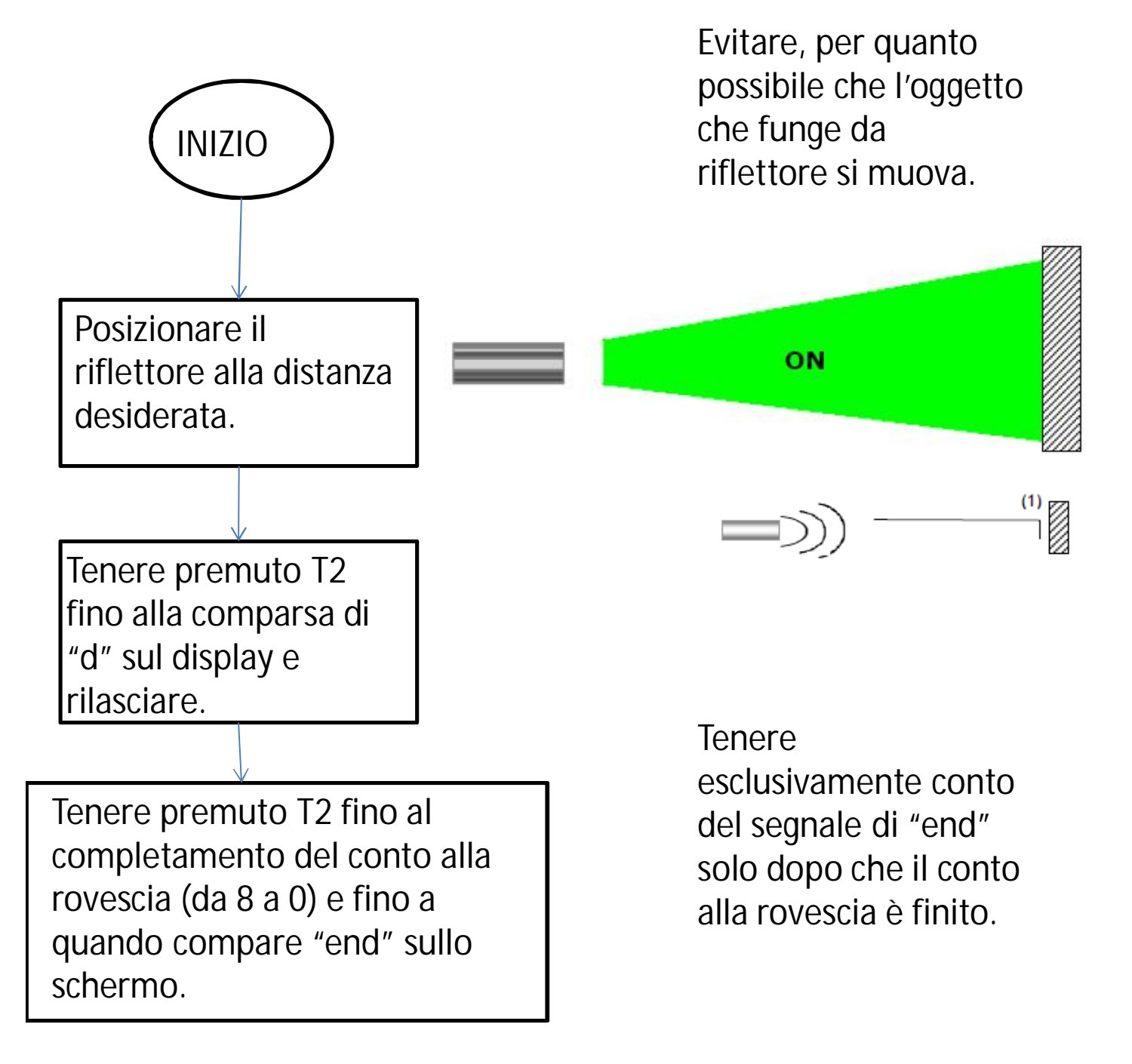

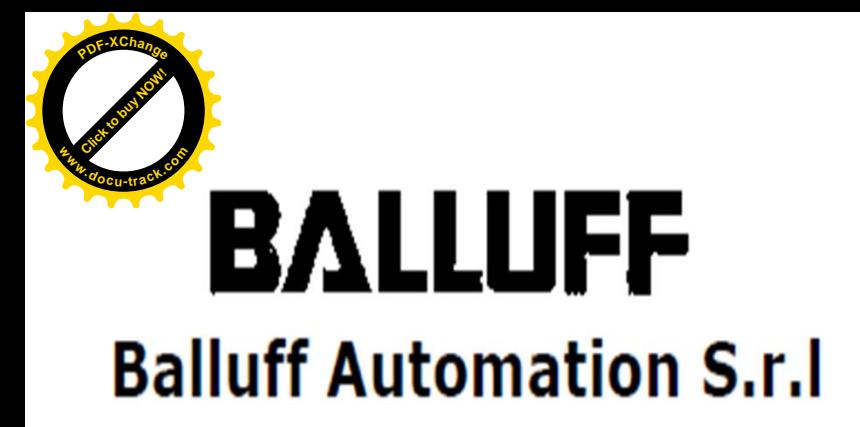

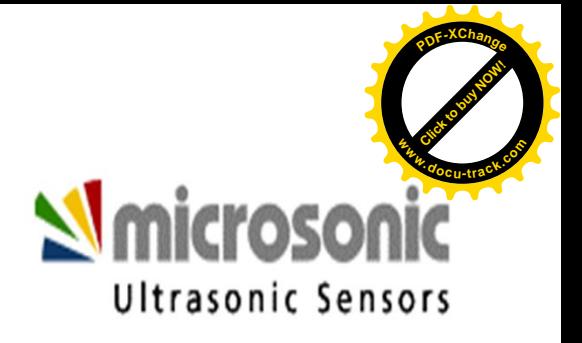

Modalità "teach in" per i sensori di tipo digitale. Selezione configurazione NO o NC ( normalmente aperto / normalmente chiuso).

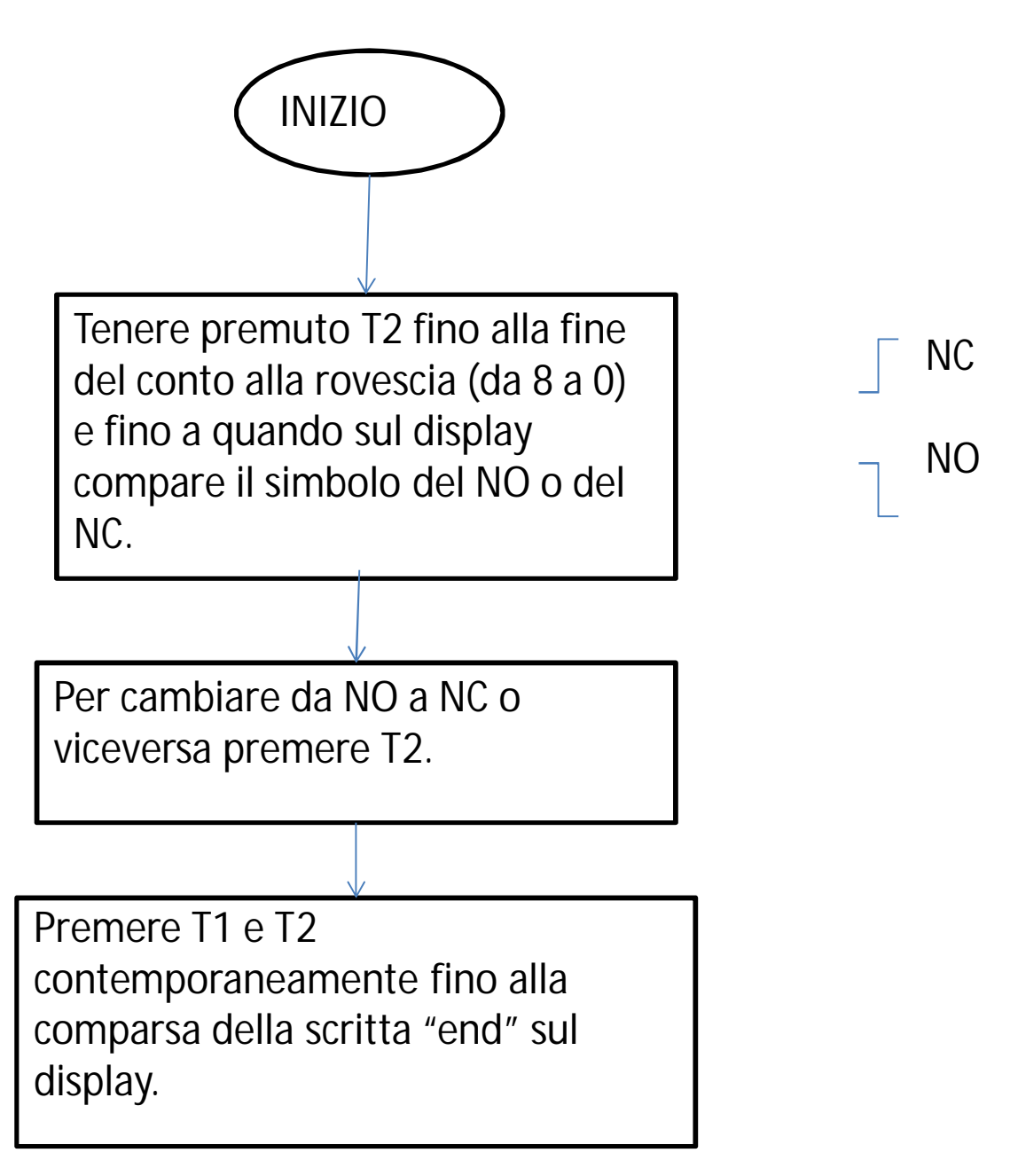

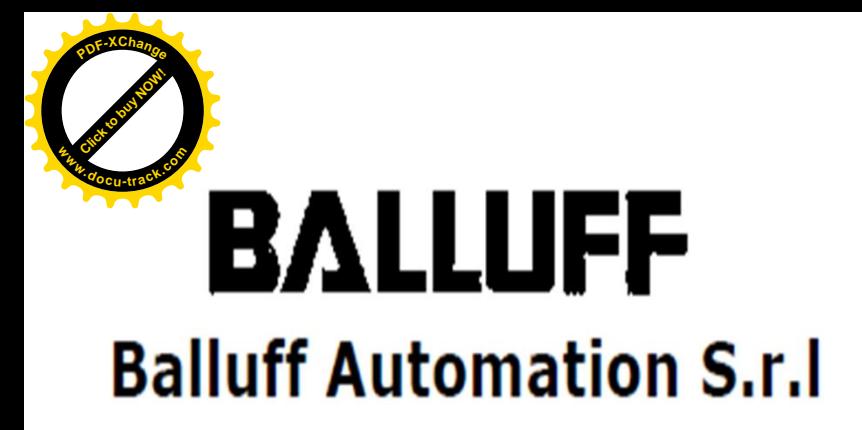

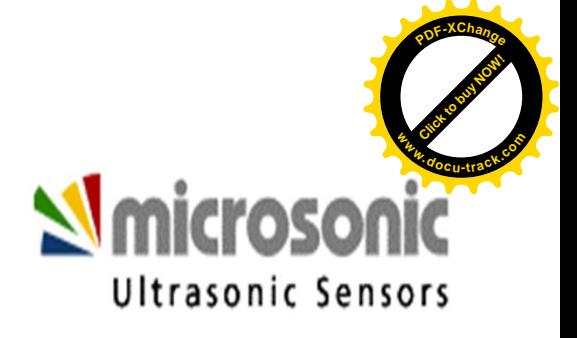

Modalità "teach in" per i sensori di tipo analogico. Selezione della finestra di lavoro.

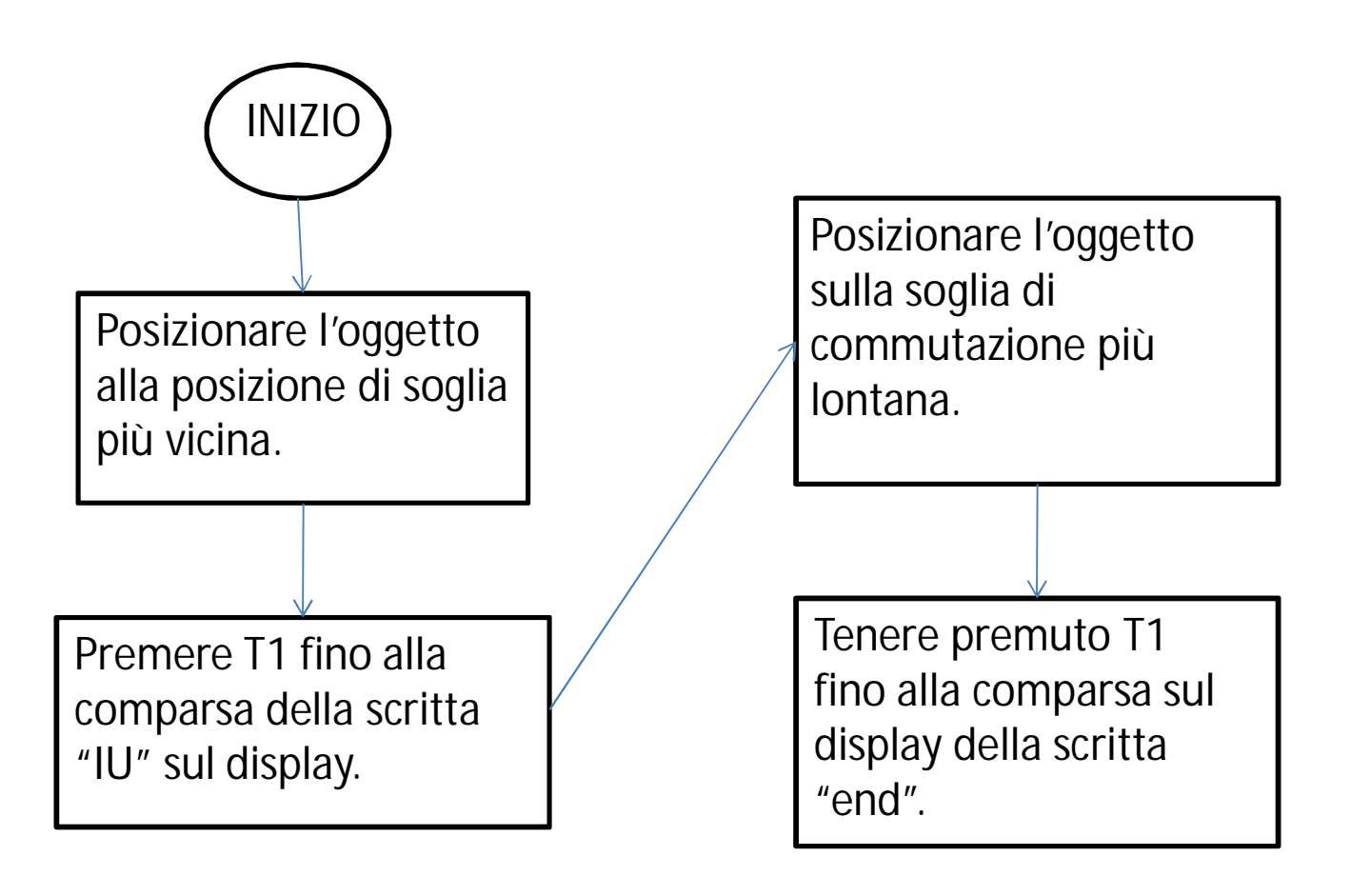

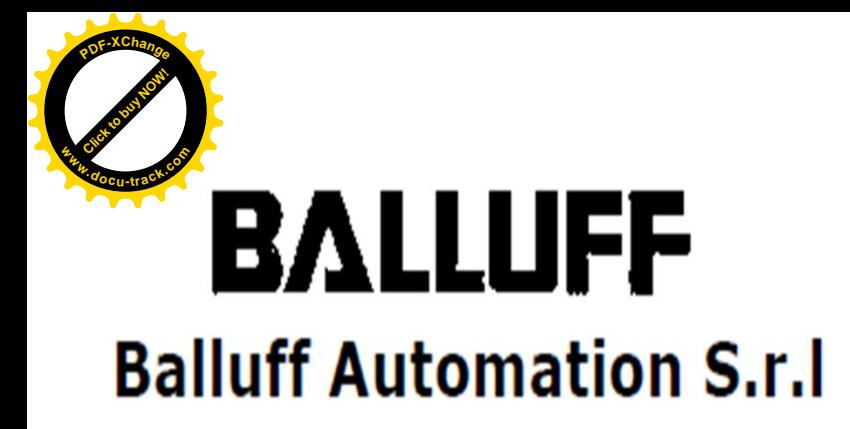

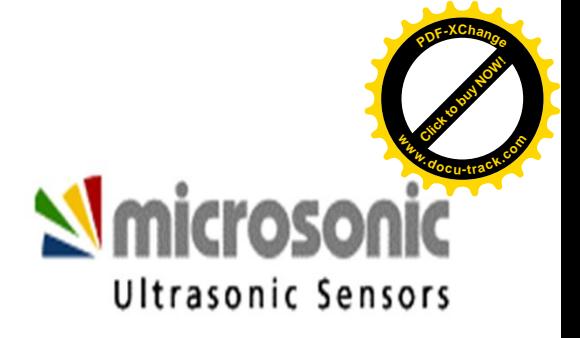

Modalità "teach in" per dispositivi analogici. Selezione della caratteristica d'uscita (ascendente o discendente).

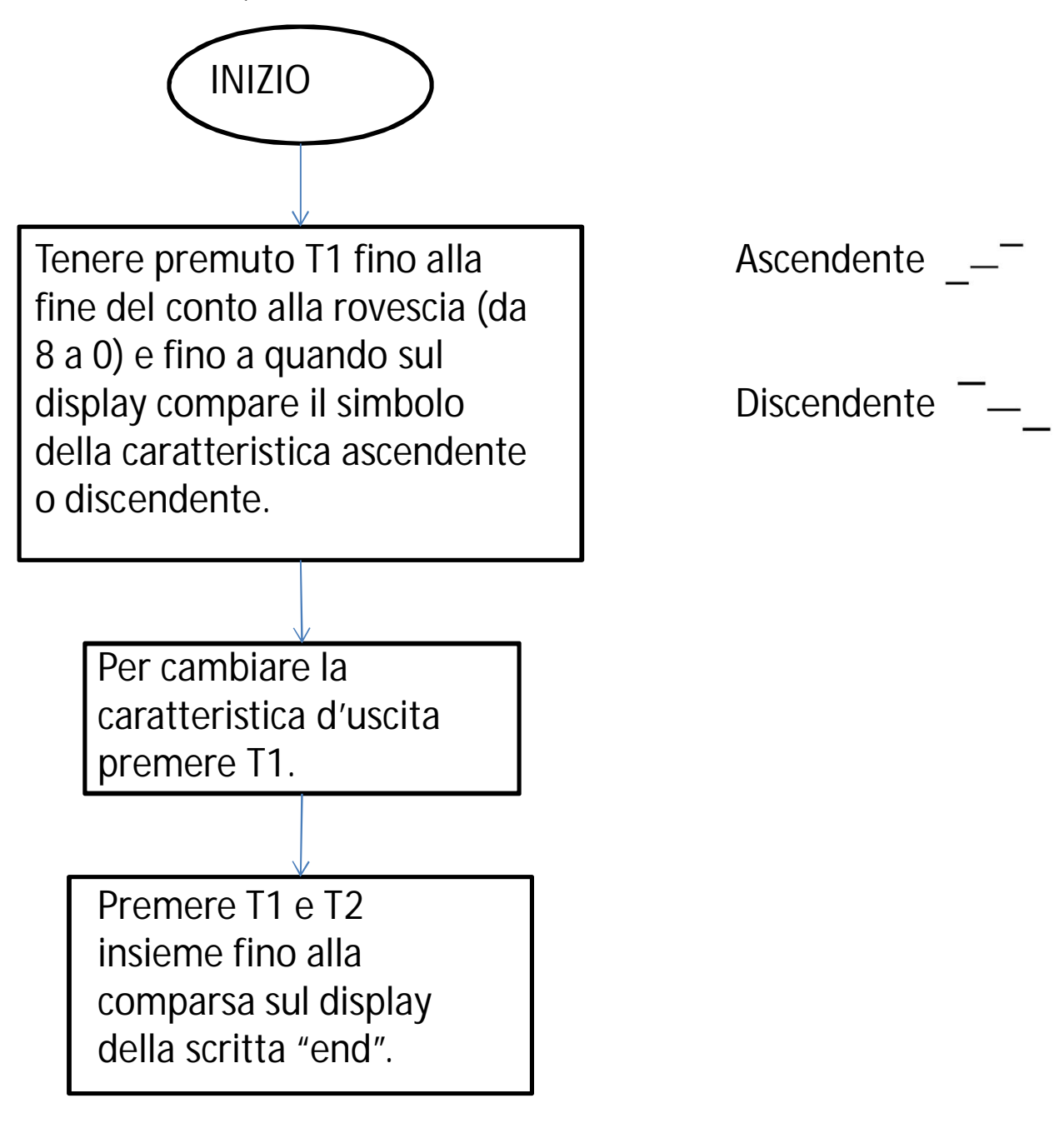

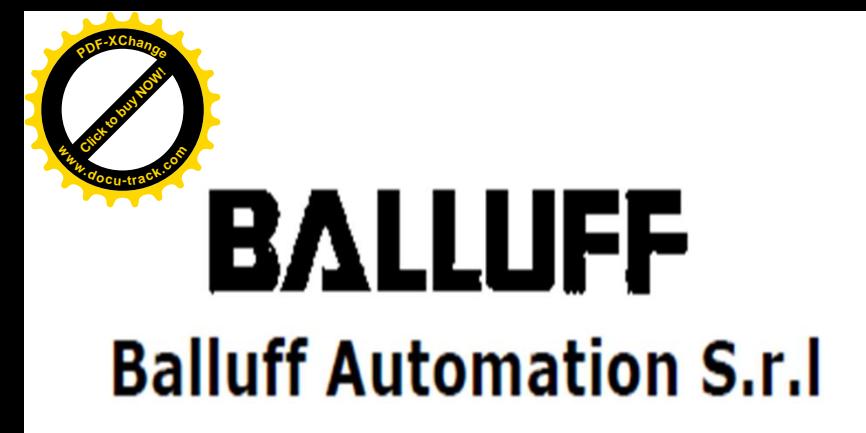

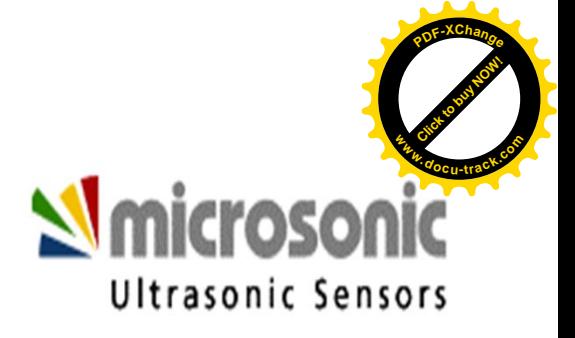

### **Funzioni aggiuntive "ADD ON".**

Si tratta di funzioni aggiuntive che non sono indispensabili per il corretto funzionamento del mic+.

Si tratta di impostazioni opzionali che offrono la possibilità di effettuare un settaggio avanzato del sensore: significa ottimizzare al meglio il funzionamento del dispositivo in situazioni operative extra-standard.

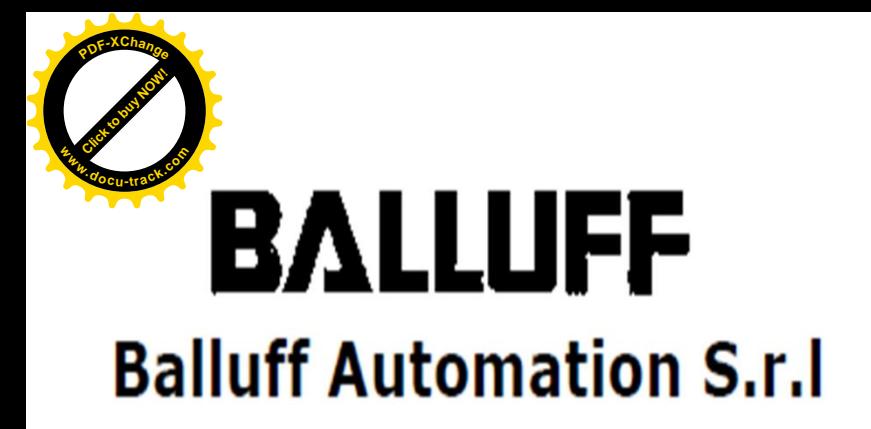

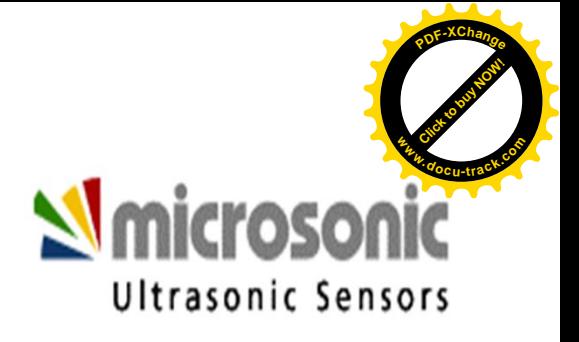

Per accedere alle impostazioni "ADD ON" premere contemporaneamente i tasti T1 e T2 fino a quando sul display compare la scritta "add".

Quindi selezionare una delle varie funzioni aggiuntive, che verranno riportate di seguito, in base al proprio utilizzo aiutandosi con i tasti T1 e T2.

Confermare la categoria scelta premendo T1 + T2. Successivamente in base alla categoria scelta scegliere la modalità desiderata. Confermare premendo T1 + T2. Infine digitare T1 + T2 per confermare le modifiche fatte.

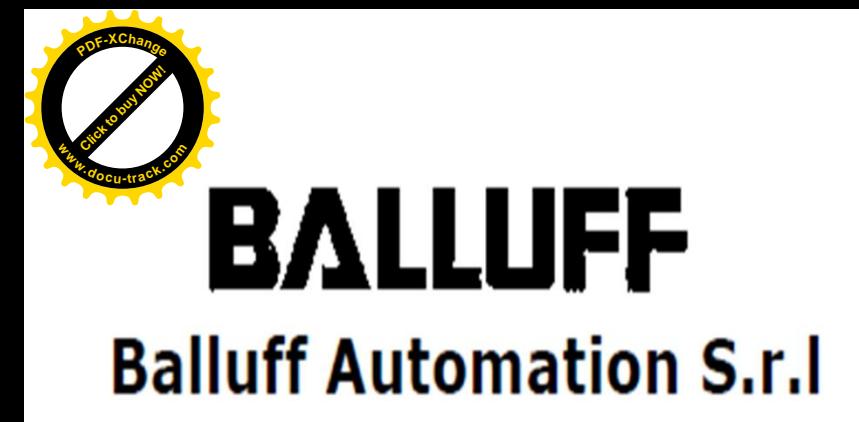

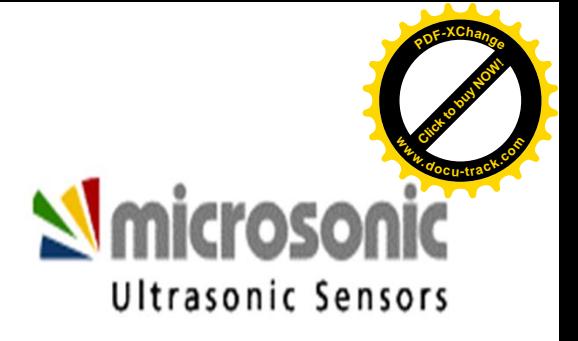

- A1: permette di aumentare o diminuire la luminosità dello schermo.
	- o CO1: display luminoso (impostazione di default).
	- o CO2: display attenuato.
	- o CO3: display spento.
- A2: permette di impostare la visualizzazione del display. Disponibile solo nei dispositivi analogici.
	- o "---" visualizzazione in mm o in cm. (impostazione di default).
	- $\circ$   $\equiv$  visualizzazione in %, con 100% al valore massimo misurabile.
	- o  $\overline{\phantom{a}}$  visualizzazione in %, con 100% al valore minimo misurabile.
- A3: permette di impostare la scelta del tipo di uscita corrente / tensione. Disponibile solo nei dispositivi analogici.
	- o "Aut" : rilevamento automatica del carico. (impostazione di default).
	- o "U" : uscita in tensione.
	- o "I" : uscita in corrente.

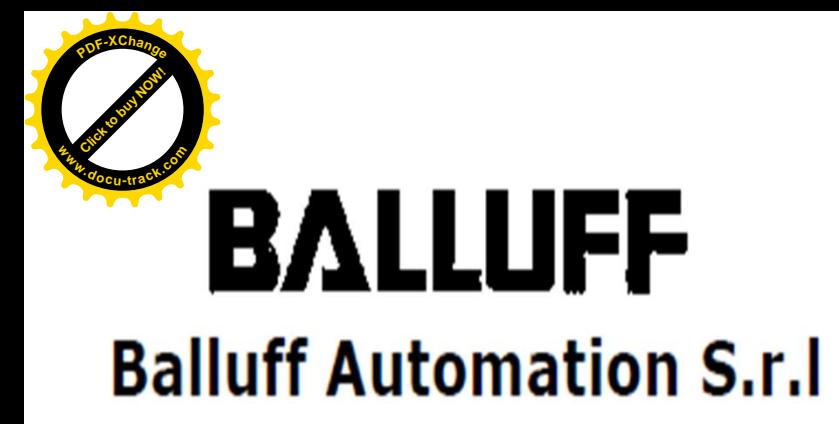

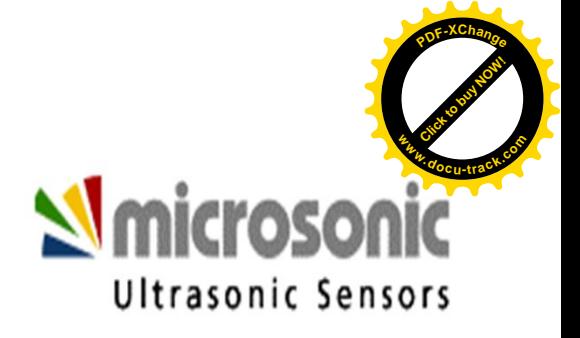

 A5: permette di regolare l'isteresi di commutazione. Disponibile solo nei dispositivi digitali.

- o valore minimo "001".
- o valore massimo è uguale alla differenza tra il range massimo d'ingresso e il punto di commutazione meno 1. Impostazione di default: 20 mm.

A6: permette di impostare il tipo di filtro.

- o F00: filtro disattivato. È consigliabile usare questa funzione quando non ci sono interferenze tra il sensore e l'oggetto da misurare. (impostazione di default).
- o F01: filtro standard. Il sensore rileva l'oggetto in avvicinamento ma introduce un ritardo quando l'oggetto si allontana.
- o F02: filtro di media: il sensore legge una serie di valori e fa una media di questi valori.
- o F03: filtro di primo piano. Serve per evitare di rilevare oggetti in primo piano non desiderati.
- o F04: filtro di sfondo. Serve per evitare di rilevare oggetti sullo sfondo che disturbano la reale lettura dell'oggetto.

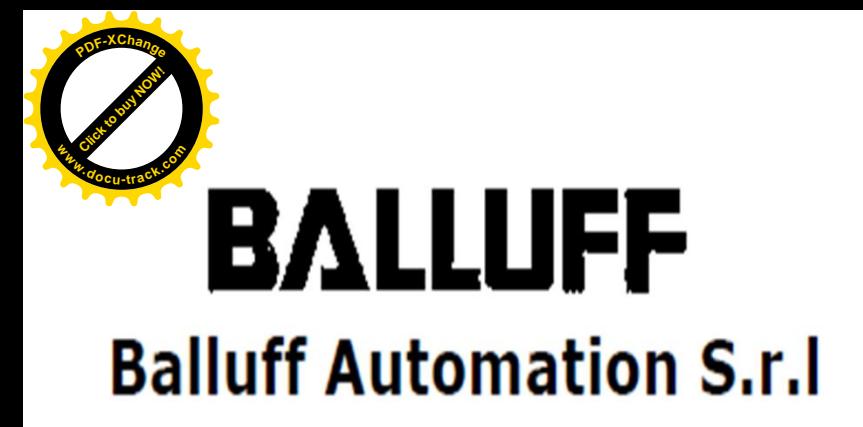

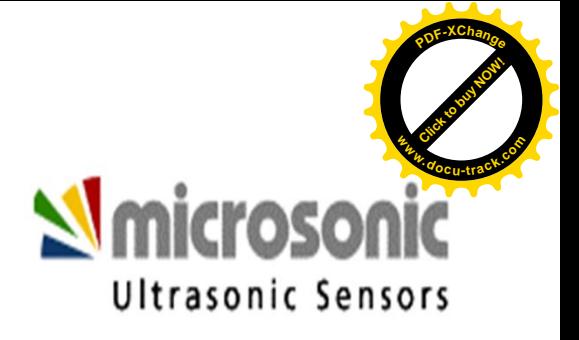

 A7: Permette di regolare l'intensità del filtro impostato nell'A6.

- o "P00" : intensità minima (impostazione di default).
- o "P09" : intensità massima.

I valori compresi tra 0 e 9 rappresentano valori di intensità intermedi.

A8: Permette di introdurre un ritardo nella risposta.

- o "00": ritardo pari a 0 s. (impostazione di default).
- o "20": ritardo pari a 20 s. Valori compresi tra 0 e 20 rappresentano ritardi in risposta intermedi.

 A9: Permette di impostare una certa zona cieca. Al massimo compresa tra il sensore e la prima soglia di commutazione.

- o Valore minimo:corrisponde alla zona cieca del sensore. (impostazione di default).
- o Valore massimo: corrisponde alla soglia più vicina al sensore meno 1.

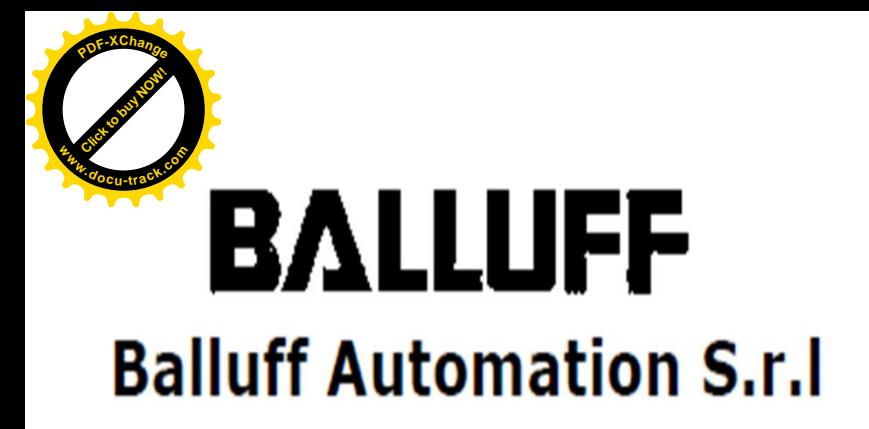

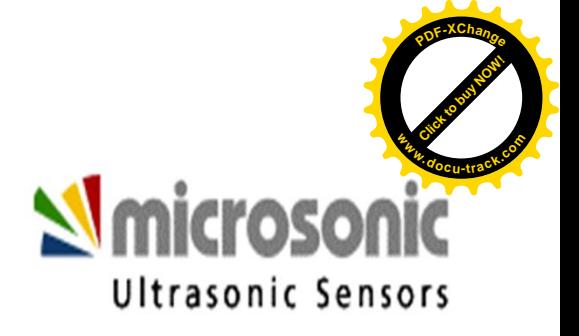

 A10: permette di assegnare un indirizzo al dispositivo in modo da leggere il dato di un sensore alla volta, evitando cosi interferenze tra i vari sensori. È consigliato usare questa funzione quando si hanno vari sensori in serie che potrebbero darsi fastidio a vicenda.

- o "00" : Sincronizzazione. I sensori funzionano contemporaneamente. (impostazione di default).
- o "01" : indirizzo più basso.
- o "10" : indirizzo più alto.
- o "off" : sincronizzazione disattivata.

 A11: permette di ottimizzare il processo di lettura del multiplex indicandogli l'indirizzo più alto.

> $\circ$  "01". o "10" ( indirizzo più alto).

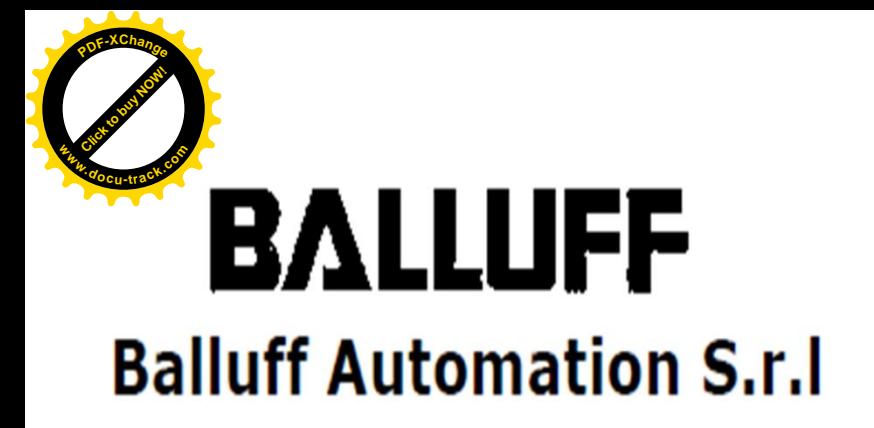

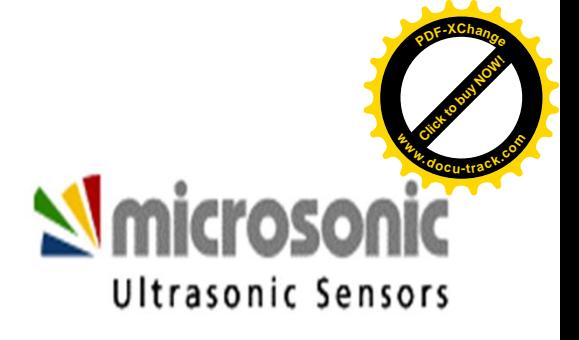

A12: permette di impostare il range di misura del sensore.

o valore minimo: pari alla distanza dalla prima soglia di commutazione.

o valore massimo: 999 mm per i mic+25 e i mic+35 e 999 cm per tutti gli altri dispositivi.

 A13: permette di impostare la calibratura del display. Si pone un oggetto verticalmente alla distanza di 250mm per i mic+25 e i mic+35 e 900mm per tutti gli altri dispositivi. Quindi aggiustare il display a 250 o a 900 mm in base al proprio dispositivo.

 A14: permette di intervenire sulle dimensioni della zona di rilevamento.

> o "E01" : alta. o "E02" : standard (impostazione di default). o "E03" : bassa.

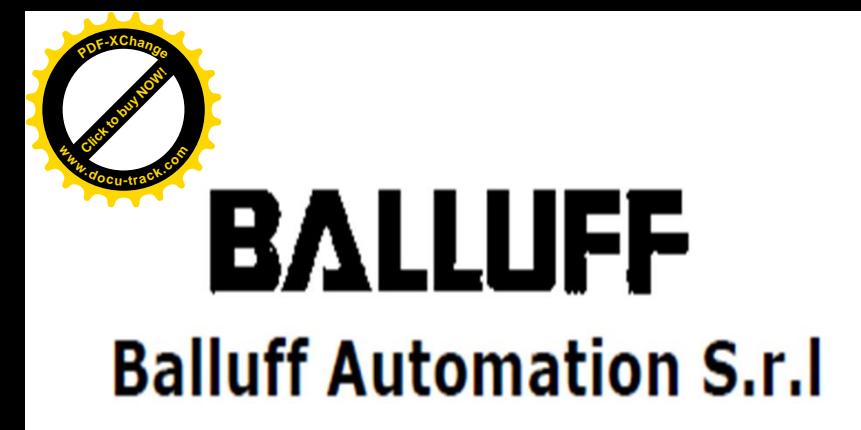

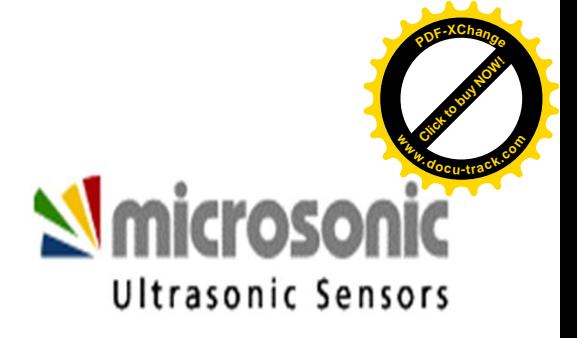

### **BLOCCO TASTI " KEY LOCK".**

Questa funzione permette di bloccare l'uso dei tasti in modo tale da evitare di perdere le configurazioni fatte o di sbloccare i tasti precedentemente bloccati.

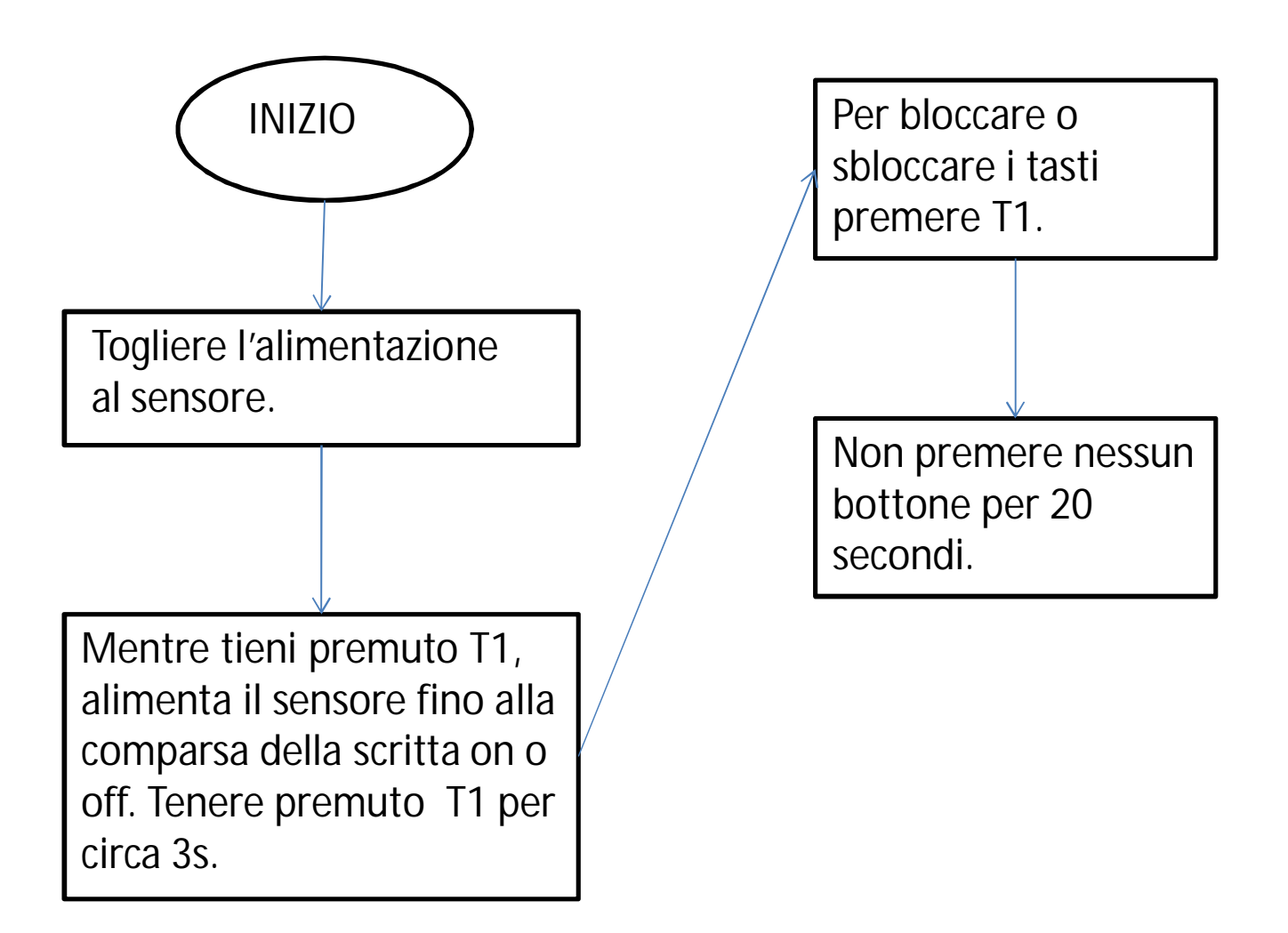

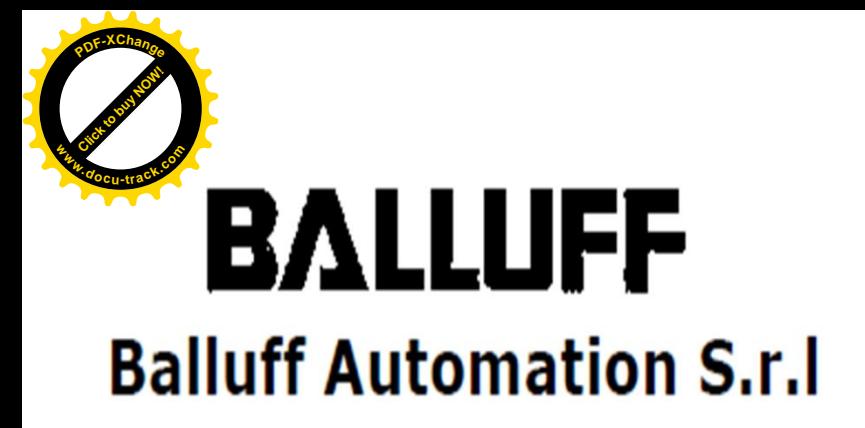

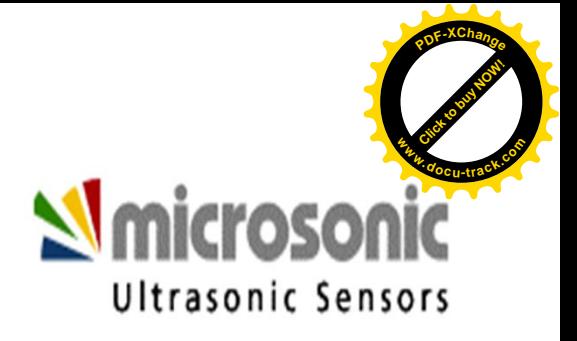

#### **RIPRISTINO FUNZIONI DI FABBRICA "FACTORY SETTING"**

È possibile, in qualsiasi momento, riportare il dispositivo alle impostazioni di fabbrica.

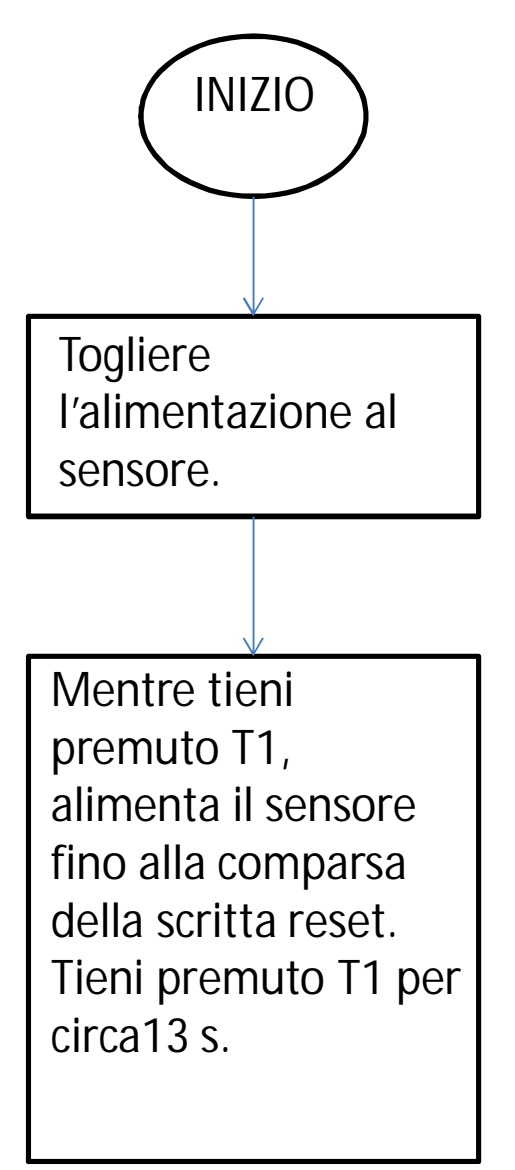